0.68

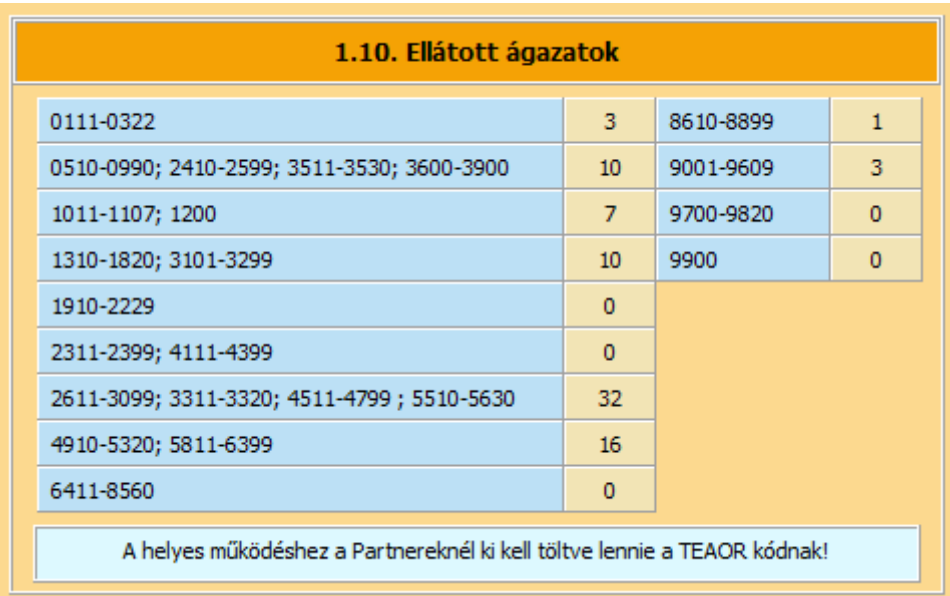

A Statisztikai modulban a TEÁOR 08 kódokat lecseréltük az ágazati szöveges formátumra!

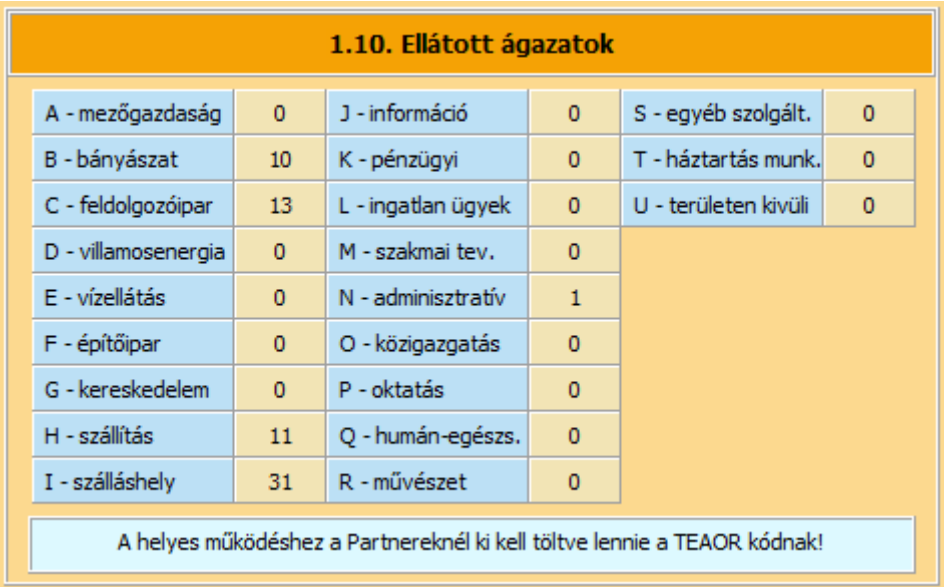

Így áttekinthetőbbé vált a megjelenítés!

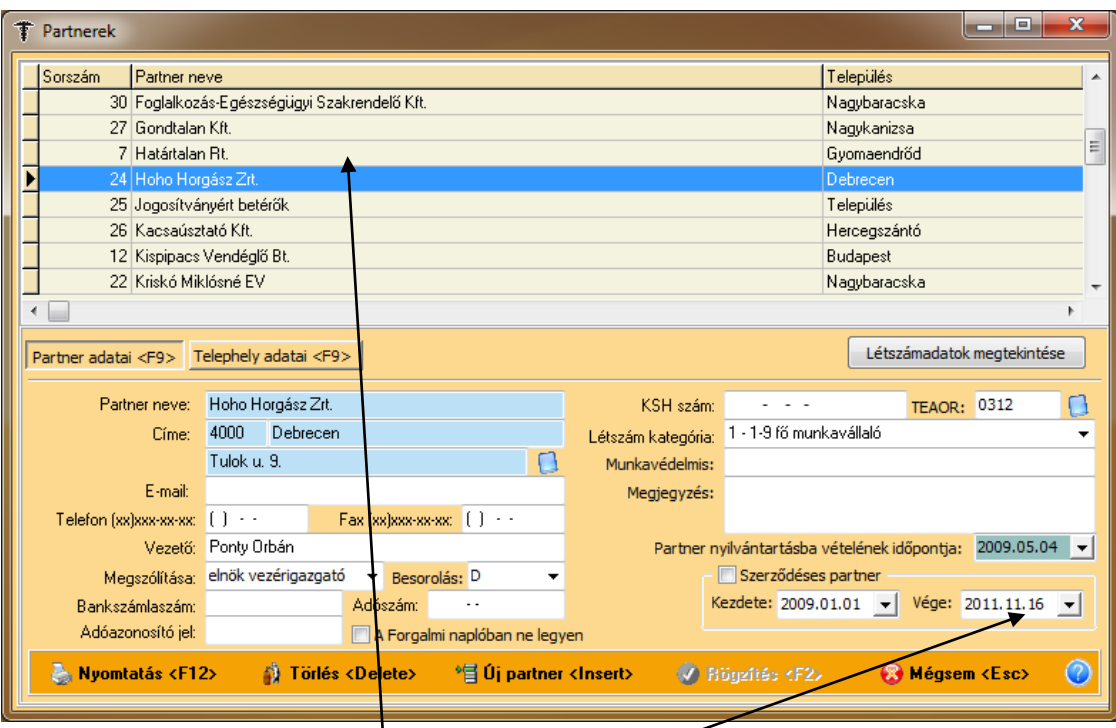

Egy céggel megszűnik a szerződésünk. Beírjuk a Vége dátumot!

A listában az elkülönítés végett piros színnel jelenik meg. Ha meg akarjuk a listában különböztetni valamelyik partnert, akkor tegyünk pipát a Szerződéses partner jelölőnégyzetébe. Ekkor a sora zöld színű lesz.

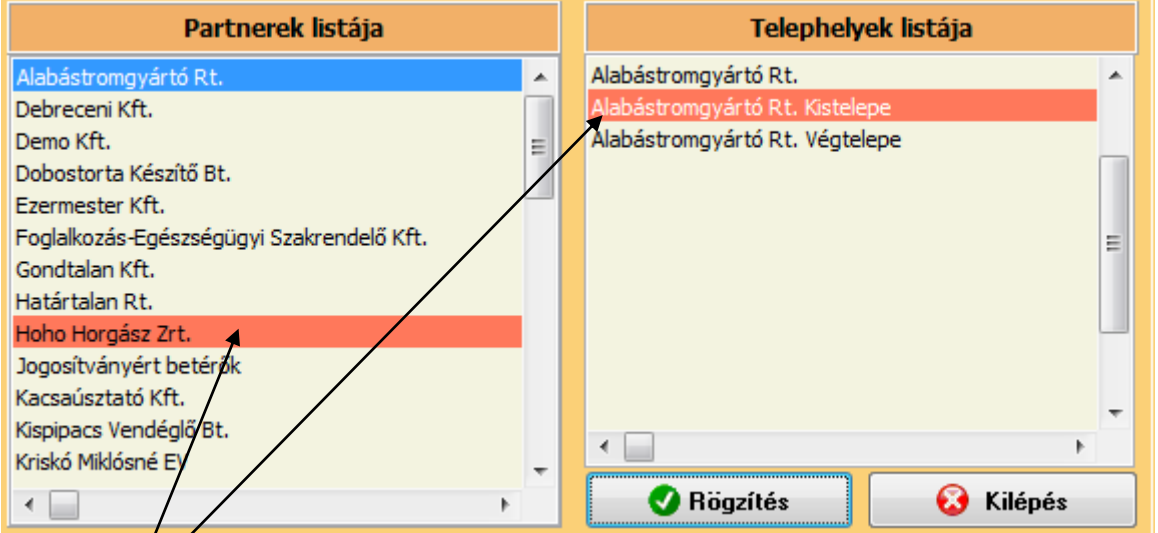

Ugyanígy piros színt találunk a Csere gomb alatt annál a cégnél, vagy telephelynél akivel megszűnt a szerződésünk a Vége dátum beírásával vagy maga a telepely.

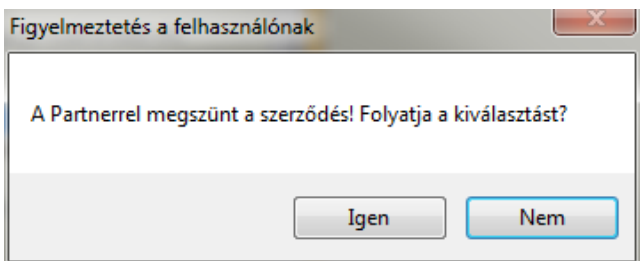

Ha mégis egy megszűnt partner akarnánk kiválasztani a Csere gombbal, a program figyelmeztet.

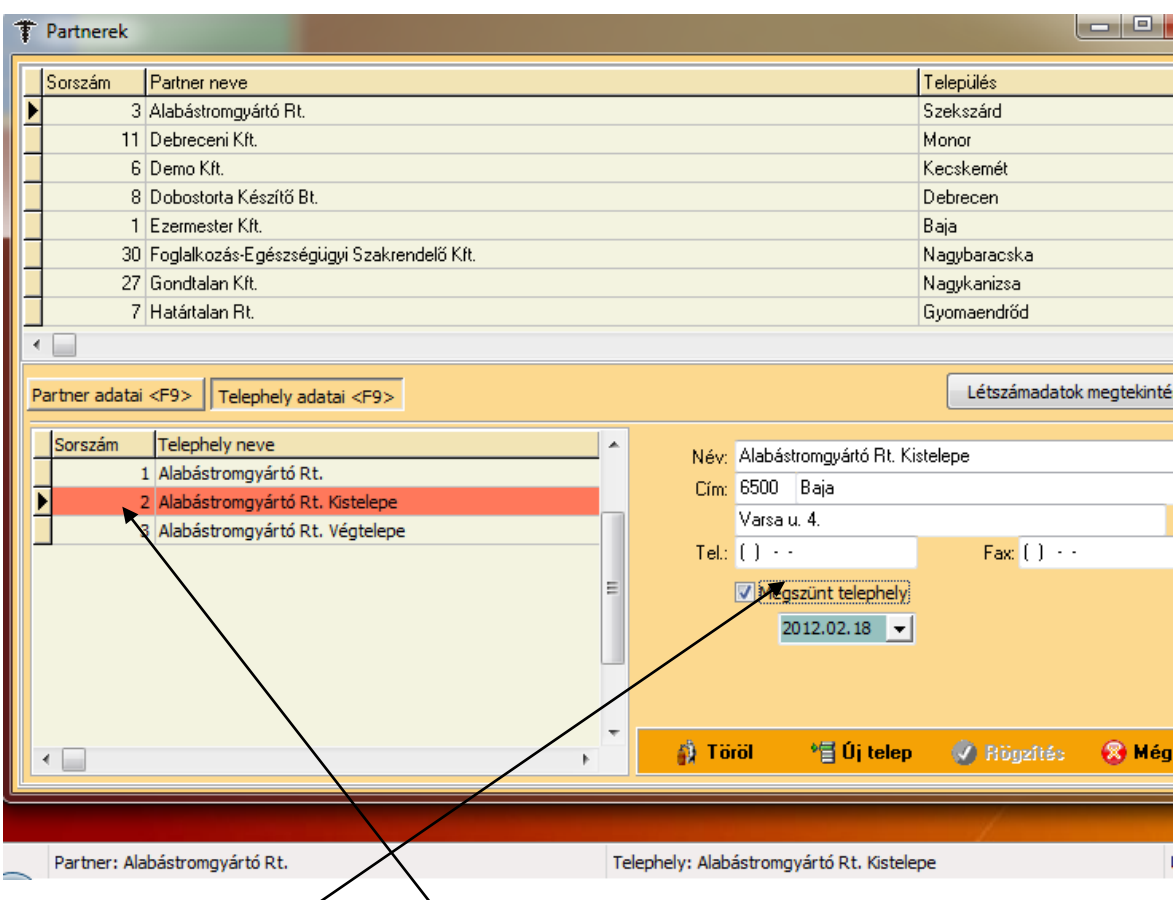

Ha egy telephely megszűnik, akkor a hozzá tartozó dolgozókat is kijelenti a program.

A megszűnt telephely rögzítés után pirossal jelenik meg a listában.

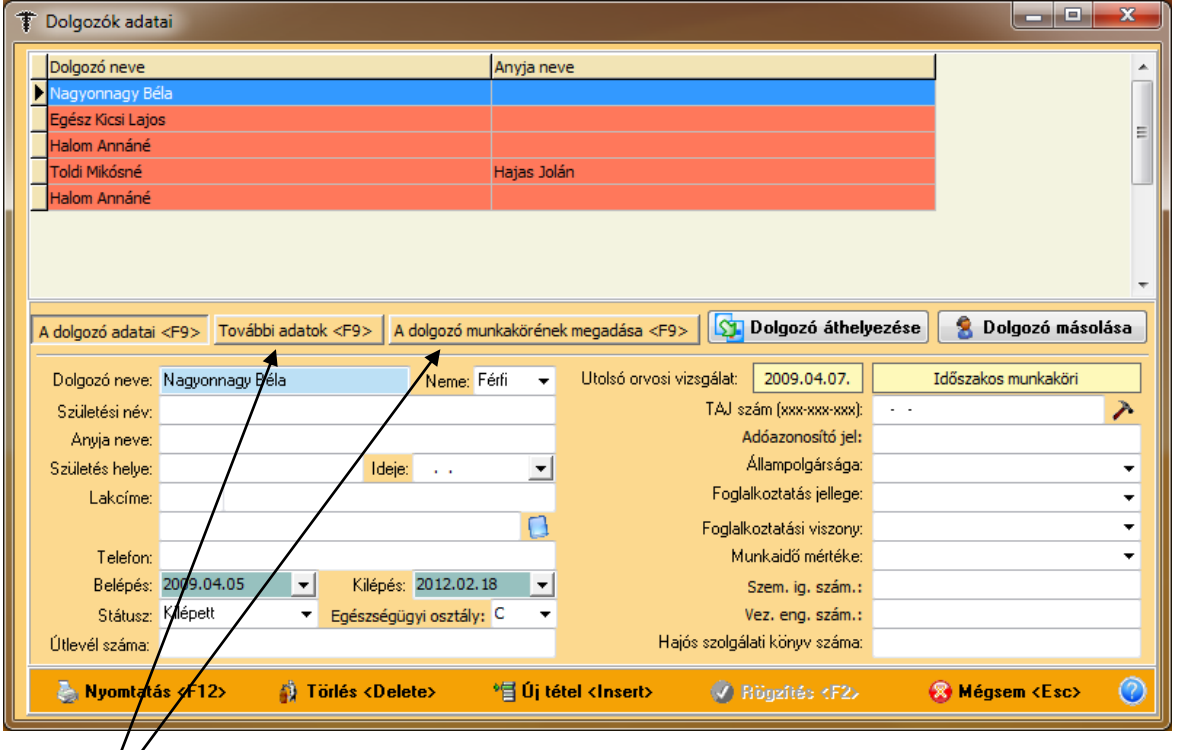

A telephelyhez tartozó dolgozók is ebben az esetben pirossal kerülnek kijelölésre. A dolozó további adataihoz **nem lehet hozzáférni**, a módosítás nem engedélyezett!

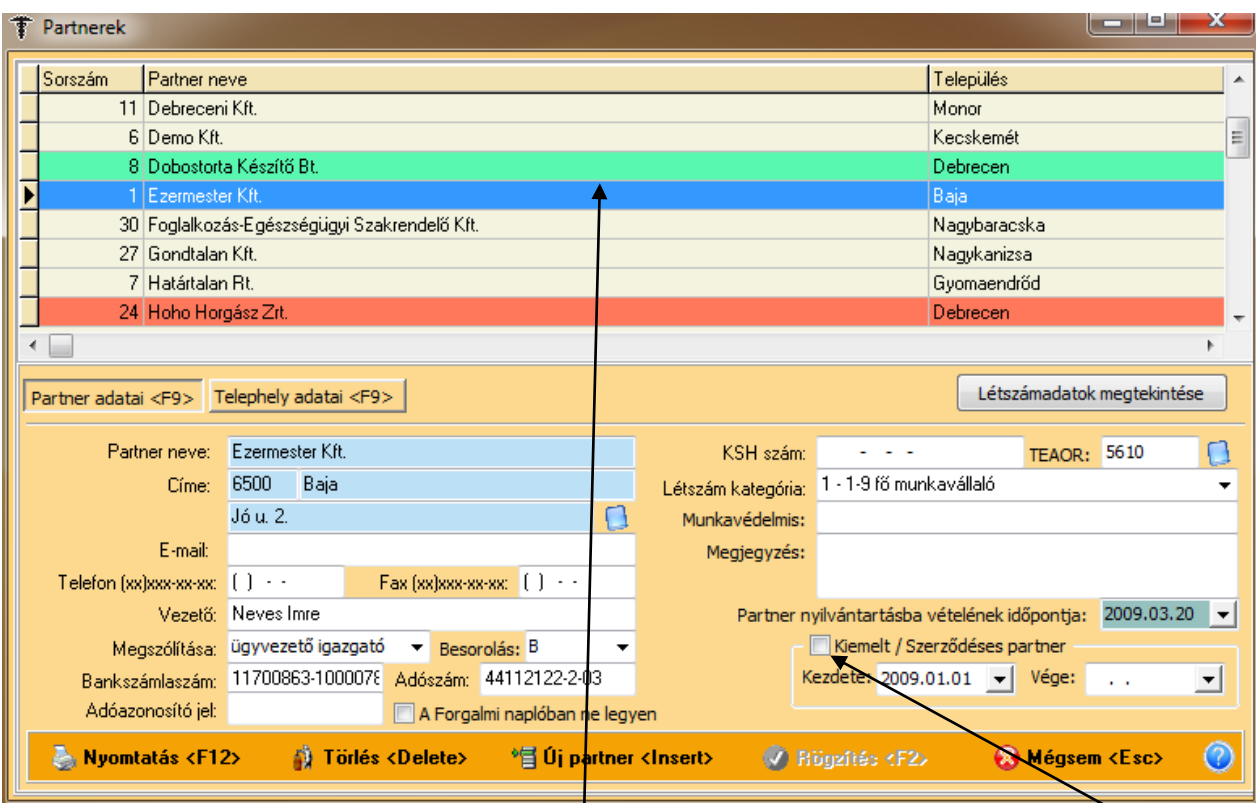

Ha a pirossal jelzett (megszűnt) céget szeretnénk kiválasztani, a program figyelmeztet erre!

A Kiemelt / Szerződéses partner a listában zölddel jelenik meg, amennyibe betesszük a pipát a kiválasztott céghez.

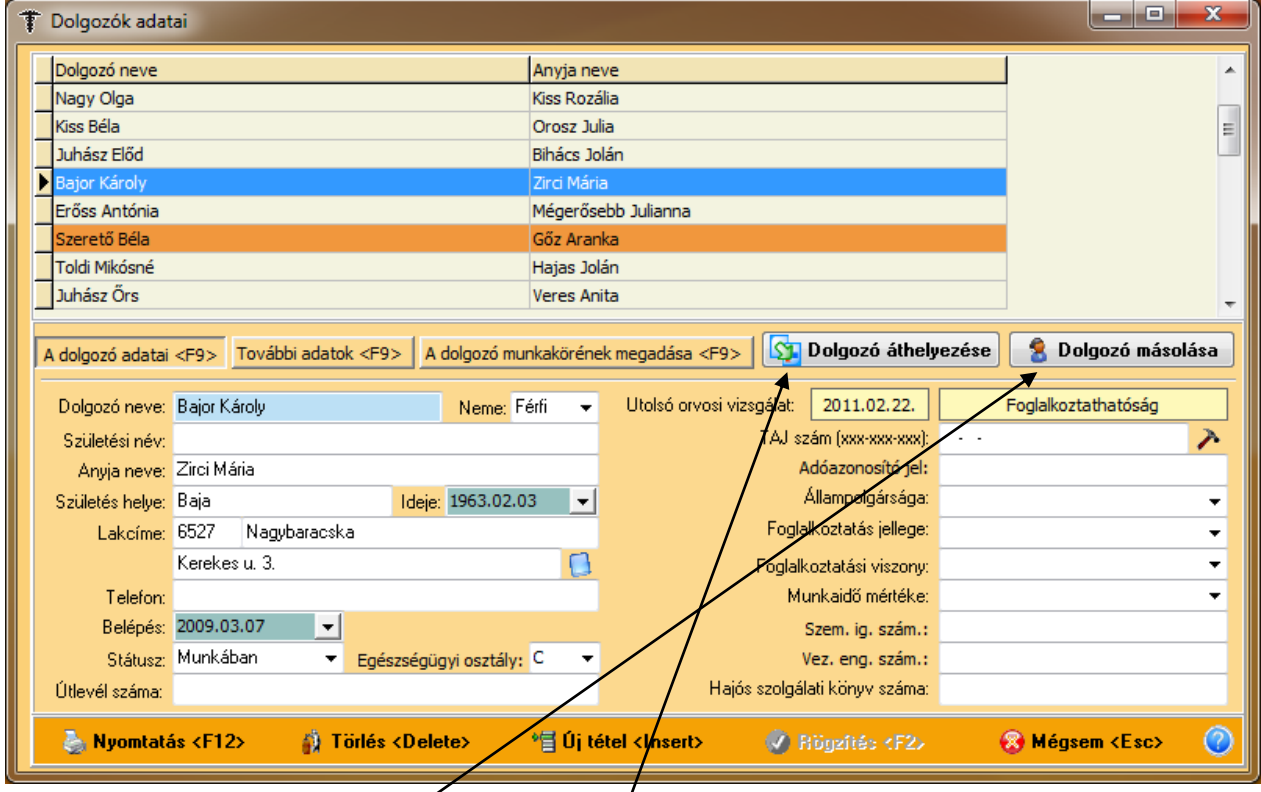

Új gomb került a dolgozói ablakba a **Dolgozó áthelyezése**, valamint az egész ezzel kapcsolatos művelet megváltozott. **A Dolgozó másolása** gomb már működött korábban is.

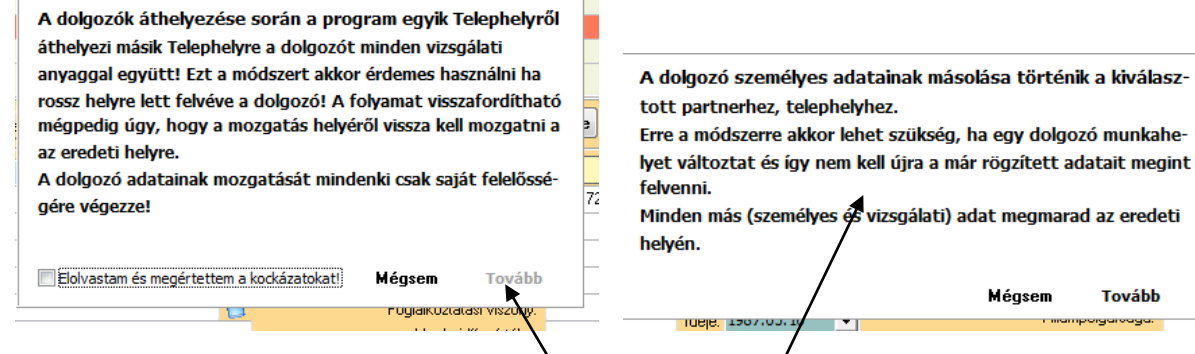

Ha rákattintunk, akkor egy figyelmeztető ablak jelenik meg, melyben az esetleges kockázatokról kap a felhasználó tájékoztatást. Ekkor még inaktív a **Tovább** gomb.

**Tovább** 

Ha megértette, akkor tegyen pipát a megfelelő helyre és máris elvégezheti a műveletet a **Tovább** gombra kattintva!

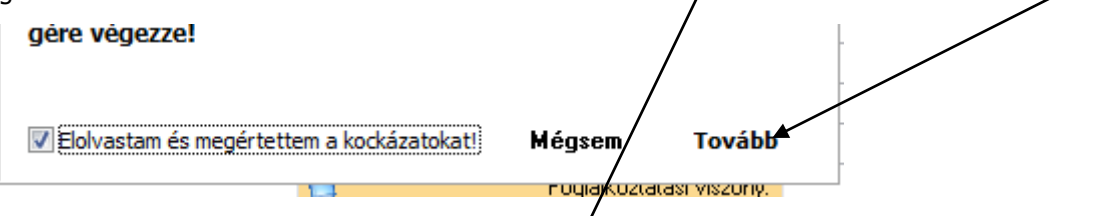

**A Dolgozó másolása** gomb is kapott egy **magyarázó ablakot** az érthetőség kedvéért!

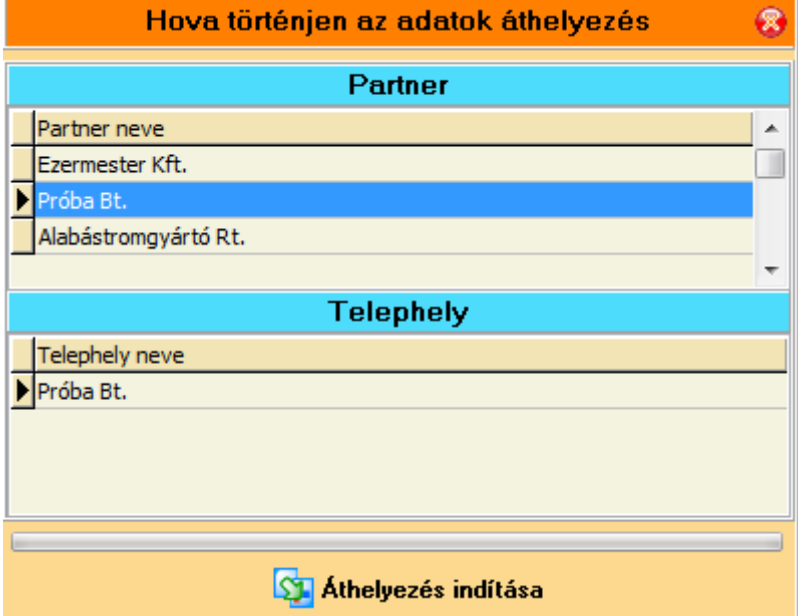

A **Dolgozó áthelyezése** gombra kattintás után a program megkérdezi, hogy hova (melyik partnerhez) helyezze át az adatokat. A kiválasztás után **Az áthelyezés indítása** gombra kattintva a dolgozó valamennyi adata (a vizsgálati adatok is) áthelyezésre kerülnek.

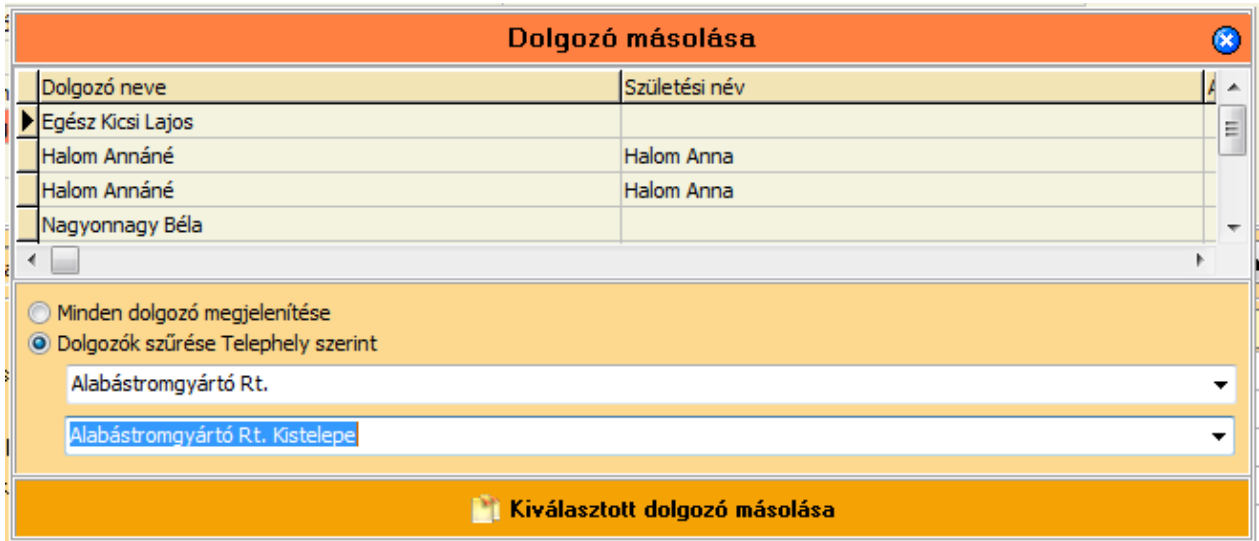

A **Dolgozó másolása** hasonlóképpen működik, de ott csak a személyes adatokat másolhatjuk máshová, egyébként minden megmarad az eredeti helyén.